## How do you remove ed programs from a mac

CLICK HERE TO DOWNLOAD

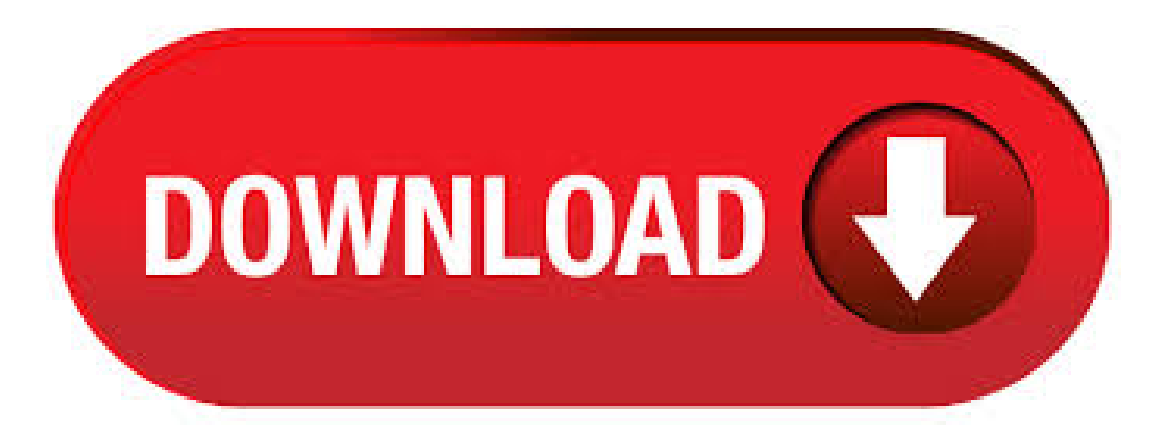

Launch App Cleaner & Uninstaller on your Mac. Drag and drop the unneeded program to the App Cleaner & Uninstaller window. Click the Uninstall button to uninstall the program from your Mac. Uninstall Programs on Mac Using Launchpad Uninstalling programs on your Mac using the Launchpad is quite similar to uninstalling programs on iPhone or iPad. Simply click and hold on the Program that you want to Uninstall until it wiggles and then delete it. 1. 16/11/ · See how to do it: Click Launchpad on Dock. Click and hold the program you want to uninstall until the apps begin to jiggle. Click the x Delete button of the app you want to ykuqakoc.podarokideal.ru: April Cai. 16/11/ · A. Some Mac programs do come with their own uninstaller programs to remove the software from the computer. If the program you want to delete does not offer that utility, you can get rid. To open Launchpad, click on F4 (the button that shows a grid of six squares). Locate the app you wish to remove. Press the Opton/Alt key. Now click on Delete to confirm you want to remove the. To get rid of the application, you can just drag it to the trash. There might be a few leftover files in ~/Library/Application Support/ and ~/Library/Preferences/; there are a few ways of getting there. You can check by going to the

Finder, the "Go" menu, holding down the Option key, and choosing "Library". Just drag those to the trash, too. If you absolutely must remove those files (say, if you want to reset an app to its default settings), you can use a handy app called AppCleaner to fully uninstall an app, along with all its extra files.  $23/03/$  · Question: Q: how do you remove a program on Mac. how do you remove a program on a Mac. More Less. iMac, iOS Posted on Mar 23, AM. Reply I have this question too (1) I have this question too Me too (1) Me too. All replies Drop Down menu. first. On your Mac, click the Finder icon in the Dock, then click Applications in the Finder sidebar. Do one of the following: If an app is in a folder, open the app's folder to check for an Uninstaller. If you see Uninstall [App] or [App] Uninstaller, double-click it, then follow the onscreen instructions. Find out if there are System Preferences Panes for the program you are currently removing. If so, right click on the corresponding icons and then delete the panes clicking "Remove Preference Pane" in the pop-up. Confirm the administrator password if needed. Uninstalling programs with MacFly Pro. 06/12/ · How to completely uninstall a program or application in Mac OS X Mavericks, Mountain Lion or any OS X operating system. This video presents the traditional m.  $17/06/$  · Choose Apple menu  $\square$  > System Preferences, then click Apple ID. Choose iCloud in the side panel and Turn off Find My Mac. Then select Overview in the side panel and click Sign Out. If you have macOS Mojave or earlier, choose Apple menu  $\Box$  >. Removing programs from a Macintosh can be very easy. In many cases, all you have to do is drag the application's icon to the Trash. Sometimes, though, applications store the files they need to run in other locations on your computer's hard drive, and finding them can take some detective ykuqakoc.podarokideal.ru you are used to the uninstall option in Windows, you have a little culture shock — macOS does not.  $24/01/$  · Working with programs or applications on a Mac is one of the great benefits of this system. If you want to install an application, all you need it so download the app and drop it into your application folder. And if you download a program from the App Store, it's automatically placed in your app []. 29/08/ · the list of all the apps installed on Mac will appear scroll down the list and find the program you want to uninstall click on it with the right mouse button and select the item "Move to trash" wait a few moments and the app will be removed from your Mac. 25/01/ · Thuswise, one should remove a program correctly. Let's learn how to delete programs on a Mac. Remove Applications on a Mac Manually. First, you have to be sure that the program is not running in the system. Delete it from the Dock icons. Do it as usual by clicking an appropriate section. 22/04/  $\cdot$  - Do NOT accept friend requests (or followers) on any social media from people you do not personally know and trust. - ALWAYS cover ALL web cams when NOT in use. Category. Remove the Edge Icon From the Taskbar, Start Menu, or Desktop To remove the Microsoft Edge icon from the taskbar, right-click the Microsoft Edge icon and select Unpin From Taskbar. There's an Edge icon in the left pane of the Start ykuqakoc.podarokideal.ru: Joli Ballew. 19/04/ · You can remove those Startup items from launching and bogging down your performance. It's easy to do, and all it takes is a few simple tweaks in the System Preferences. Remove Startup Items in Author: Maclife. 17/05/ · How to disable startup programs? Do you want to stop programs from running at startup? There's an easy way to remove programs from startup and get your Mac to load faster on launch. The fastest way to turn off startup items on Mac is an app like CleanMyMac X. Download CleanMyMac for free. Launch the app. Open Optimization tab. Click on Login. How to Properly Remove Programs on Mac. Unlike on Windows, most applications installed on your Mac won't leave a mess if you uninstall them. They generally don't make permanent changes to your settings, don't use background components and their leftovers aren't harmful, so simply deleting them from the Applications folder will get the job done. This article will tell you the methods to cleanly uninstall programs from your Mac. It is a very simple task, and there are a few different methods that you can employ for carrying out the same. Learning how to uninstall an unwanted or old program on the Mac is a very simple task, but it is something that tends to confuse many first time users. Programs developed for Mac OS are usually delivered withoutan uninstaller, however, some have this feature, thus allowing you to remove apps and all associated files in one step. As a rule, software from Adobe or Microsoft comes with an uninstaller, since some of the apps install additional software, which place library files and affiliated programs in separate directories. 02/05/ · Over time, as the number of Mac startup programs increases, your system's speed will start to slow down. If you want to learn how to easily stop applications from opening on Mac startup, this article is for you. We will explain the easy ways to change startup programs on Mac and even how to remove startup programs completely. Contents: 1. In that case, we need to manually remove the extensions from Windows or Mac and the Google Chrome web browser. This is some work but not a very hard task to perform. The extensions "Installed by Enterprise Policy" are most likely caused by adware, which means the extension is ad-supported and installed without the user's permission. If you download the apps from Mac App Store, you can delete the apps by pressing the option key when you activate Launchpad. Or you can delete apps with AppCleaner (Free) or Reggie Ashworth - Try or Buy (\$). But it is better you use the uninstaller if it come with the apps (e.g Adobe). views  $\cdot$ . In case you are afraid that you might delete something important from your OS X, you can use a third-party app to help you uninstall programs on your Mac. One ofthe most popularapps ofthis kind iscalled AppCleaner,and you can download it fromthis link. Using the AppCleaner, you can easily learn howto uninstall programs on a Mac. 17/08/ · If you're newto Mac OS, youwillfind it quite different to Windows. Most of those differences are for the better and you will quickly find that working with a Mac is simple, intuitive and hassle-free. One of the things you may find quite different is when you uninstall programs on a Mac. Launchpad is similar to Windows' Start Menu and the application launcher used in iOS devices such as the iPhone and iPad. Clicking the Launchpad in the Dock (typically, the second icon from the left, unless you've tinkered with the Dock), displays an overlay of large icons for all the applications installed on your ykuqakoc.podarokideal.ru can drag them around, put them in folders, or otherwise rearrange them. 29/01/ · Device Enrolment works on any of these devices: iOS devices with iOS 7 or later; Maccomputers withOS XMavericks or later; Apple TVdevices (4th generation or later) with tvOS or later; To add devices that you didn't purchase, like a . 26/09/ · Drag it to the trash. Empty the trash. Simple as that. There may be a preference file in the system from the application that you may want to also get rid of (just search for files with the same name as the application and once you verify that it's something you want to get rid of drag it. Command +click to select all of the Office for Mac applications. Ctrl+click an application you selected and click Move to Trash. Remove files from your user Library folder In Finder, press + Shift+g. 21/09/ · Click on System. Select Default apps on the left navigation pane of the system settings menu. Click on Choose default apps by file type from the right hand side of the Default apps settings menu. Here you may set the default apps for the file types as you wish. We'll work with you to build a financing programme that meets the goals of your local education authority. And we'll help you navigate options like enhanced-rate full-payout financing, deferred payment plans to meet budget and cash flow needs, and true fair market value lease options to manage your technology refresh cycle. When you select an app to delete, this Mac uninstaller app gives us an estimation of how much free space we will get after uninstalling the selected program. The two buttons on the bottom of the application window give us options to either Rescan or Move Next with selected ykuqakoc.podarokideal.ru: Chandan Baba. 14/11/ · All you would need is that programs, when they install, would leave ykuqakoc.podarokideal.ru file in the "Receipts" folder (which, gasp, most of them already do!!) that lists all the files they install on your drive. 90% of what's necessary for a feature like this to be implemented is already present in Mac OS X-- as evidenced by the existence of simple shareware apps that do it for you. Uninstalling the software from the Mac is somewhat different from the process on a PC running on Windows, but even a new Mac user unfamiliar with the system will be able to do this. However,

there are some difficult cases with Mac programs that the best of the users cannot solve.  $13/06/$   $\cdot$  There are different ways to remove apps and programs, so if you can't find the one you're looking for, you can try another location. Note that some apps and programs are built into Windows and can't be uninstalled. I don't like the thought of a program I'm not using on my computer, still residing and wasting space on my mac. So here is how you can completely uninstall an app or program from your mac, manually, in just a few easy steps. You should note, this is the complete way to remove a program. 13/03/ · If searching through obscure corners of your computer for what could be hundreds of files sounds like something a machine could do better than you, you're right. There are plenty of software programs that do just that. They're usually your best bet for really cleaning an app off your Mac, and some of them are free.

https://docs.google.com/viewer?a=v&pid=sites&srcid=ZGVmYXVsdGRvbWFpbnxnNTRlZzVlcnl8Z3g6YmE4NDE3NmNmOGVjYWVh

https://img1.liveinternet.ru/images/attach/d/2//6807/6807043\_accord\_repair\_manual.pdf

https://img0.liveinternet.ru/images/attach/d/2//6924/6924186\_nahi\_hona\_tha\_pardes\_movie\_song.pdf

https://docs.google.com/viewer?a=v&pid=sites&srcid=ZGVmYXVsdGRvbWFpbnxiczVleWdkfGd4OjZmYzhjY2Y4MjVlNGMxNw

https://docs.google.com/viewer?a=v&pid=sites&srcid=ZGVmYXVsdGRvbWFpbnxoNnJkeWhyY2R8Z3g6N2IxM2NmMzhiZjRhZjUxYQ

https://docs.google.com/viewer?a=v&pid=sites&srcid=ZGVmYXVsdGRvbWFpbnx5NzY1dHVmN3xneDoxM2ZlZDIyZjdmYTc0ZmM5

https://img1.liveinternet.ru/images/attach/d/2//6923/6923016\_hazard\_signs\_and\_symbols.pdf

https://img0.liveinternet.ru/images/attach/d/2//6986/6986485\_award\_modbin.pdf

https://img1.liveinternet.ru/images/attach/d/2//6847/6847565 artemis fowl games.pdf

https://img1.liveinternet.ru/images/attach/d/2//7011/7011098\_polimer\_tv\_serial\_full\_song\_free.pdf

https://img0.liveinternet.ru/images/attach/d/2//6982/6982410\_ge\_water\_heater\_owners\_manual.pdf